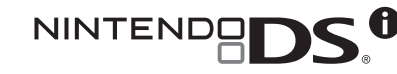

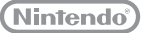

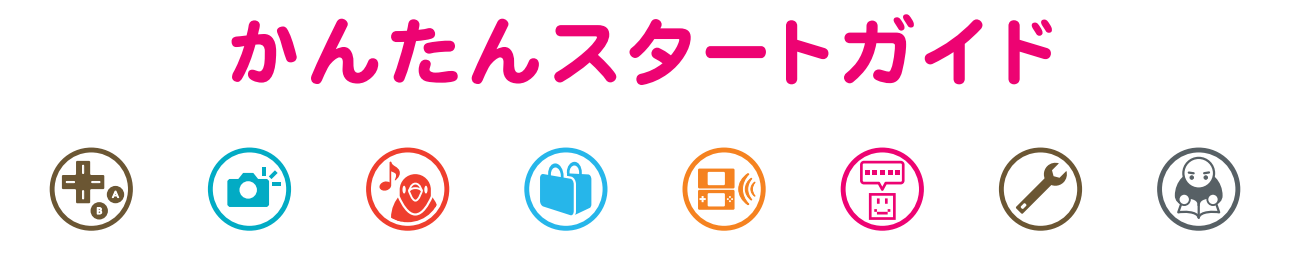

本書は、ゲームをはじめるまでの流れと本体の主な機能についてが、かんたんにわかるガイドブックです。 ほんしょ ちゅうしゃ おおも おもち おもち おもち まのう

> ※ご使用の前に本書と取扱説明書をお読みいただき、芷しくお使いください。 ※ぷさいお子様が使用される場合、本体の設定は保護者の方が行ってください。

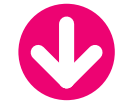

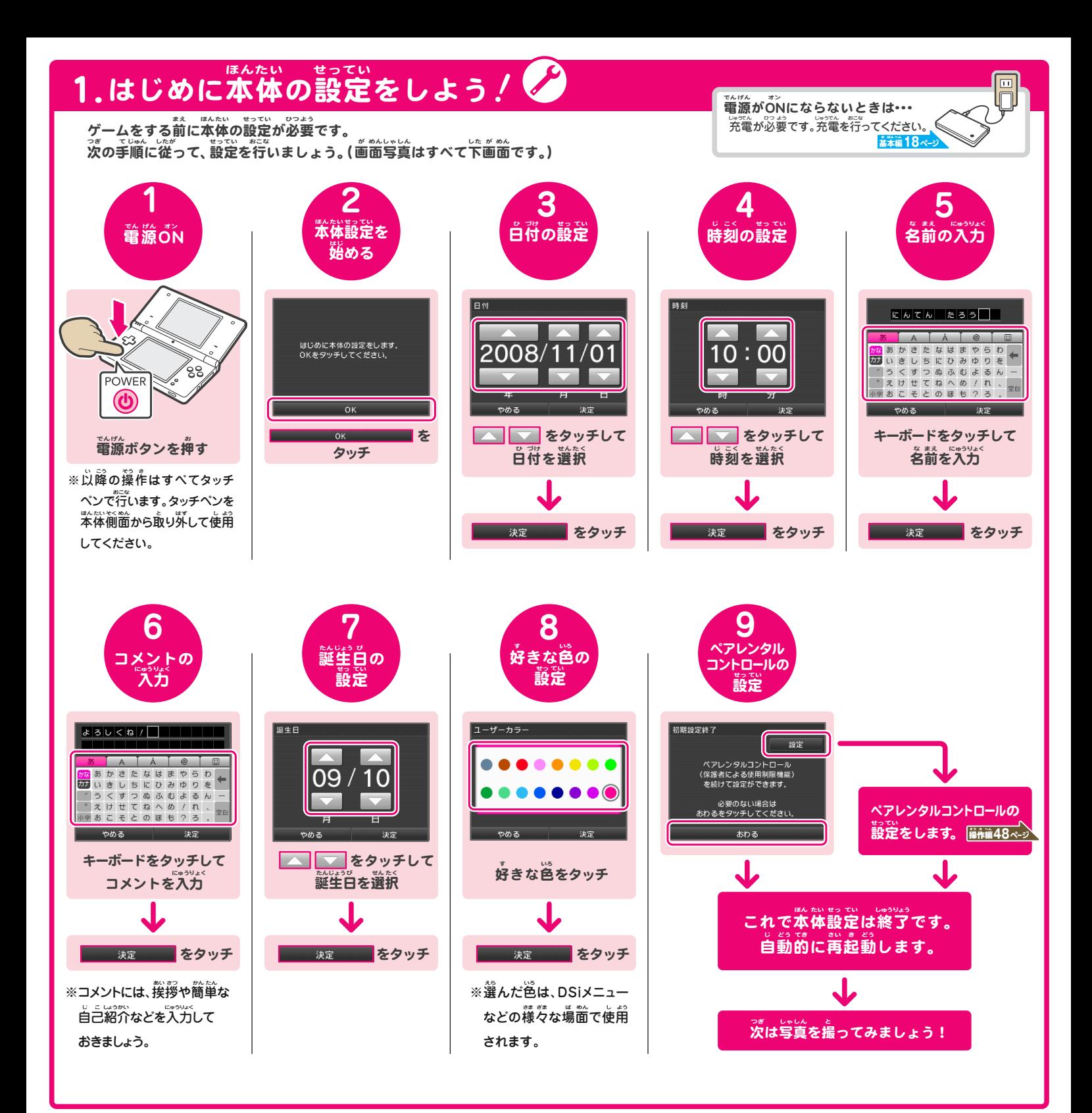

## 2.写真を撮ってみよう!

まいま。。。<br>再起動後、写真を撮るか聞かれます。「OK」をタッチして、撮影してみましょう。

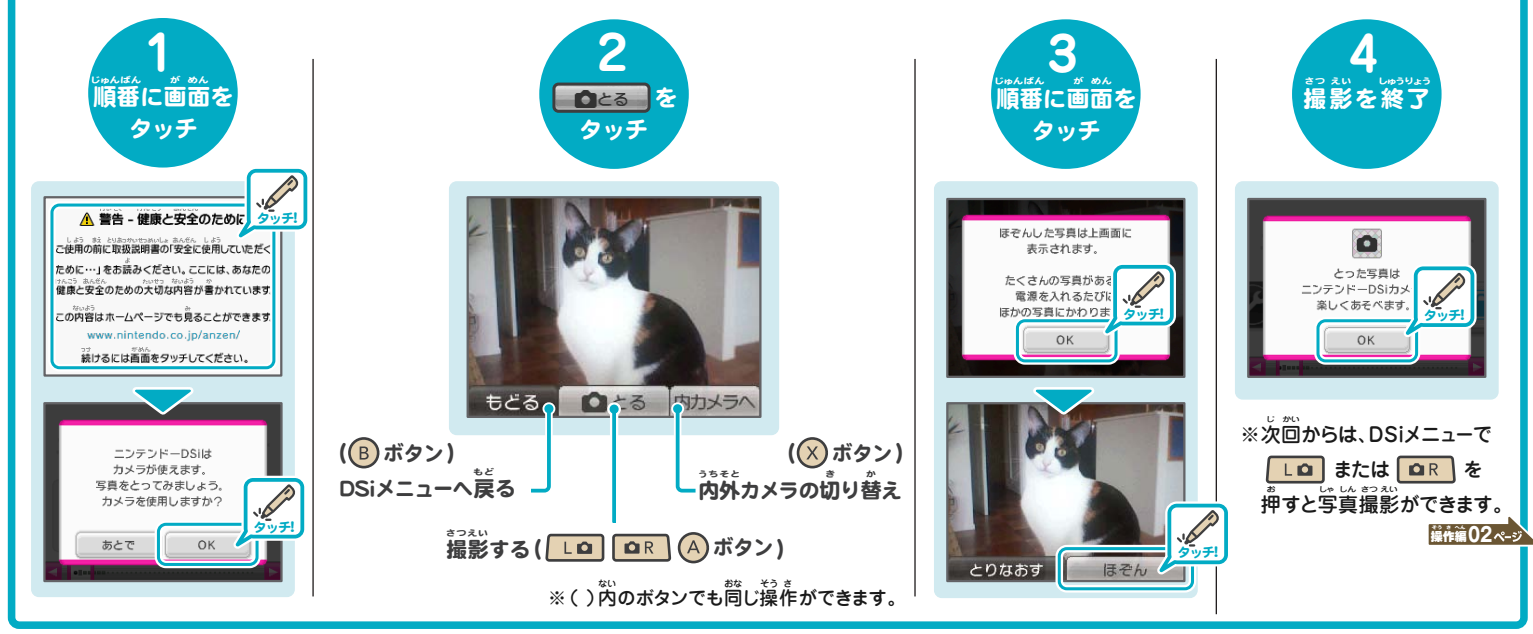

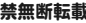

## 3. ゲームを始めてみよう.!

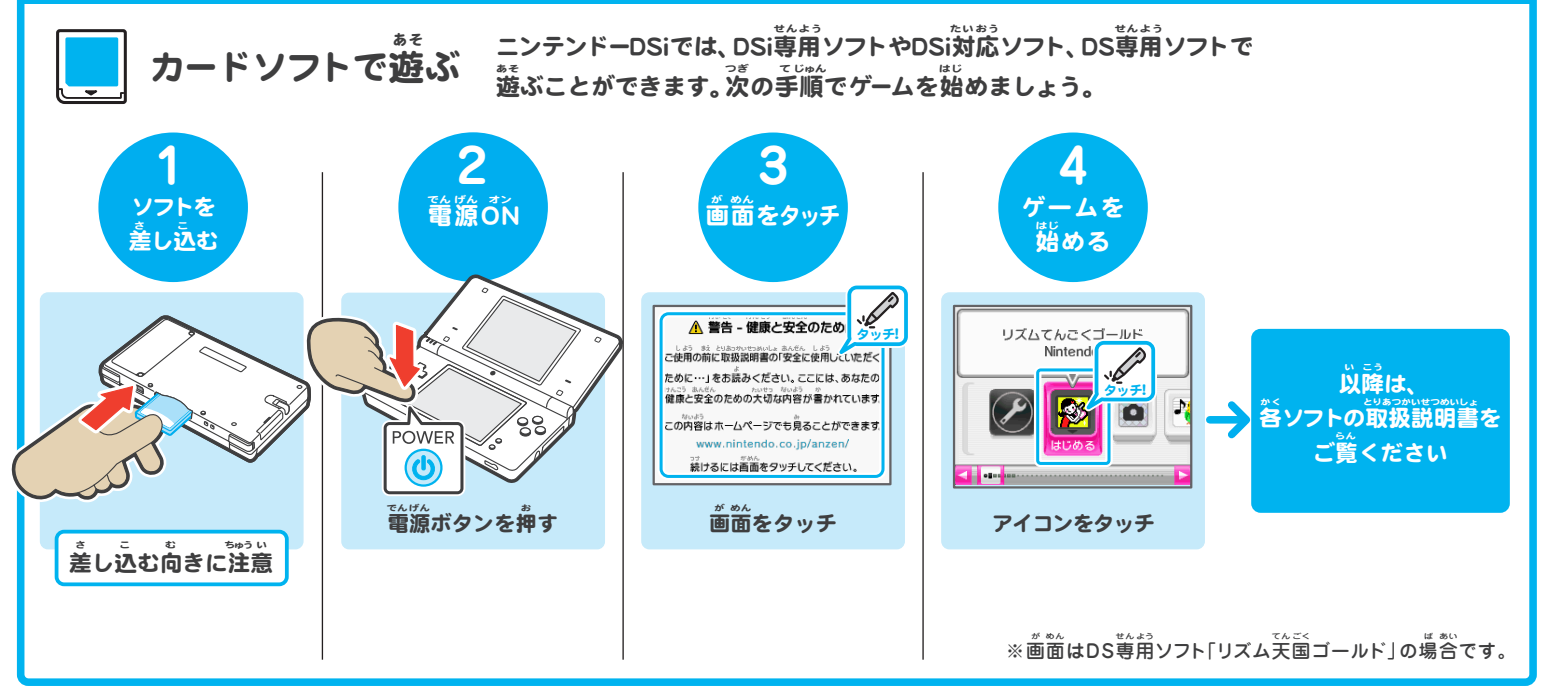

## 心面。 4.内蔵ソフトの紹介  $\sim$   $\sqrt{2}$

6種類の内蔵ソフト しゅるい ないぞう

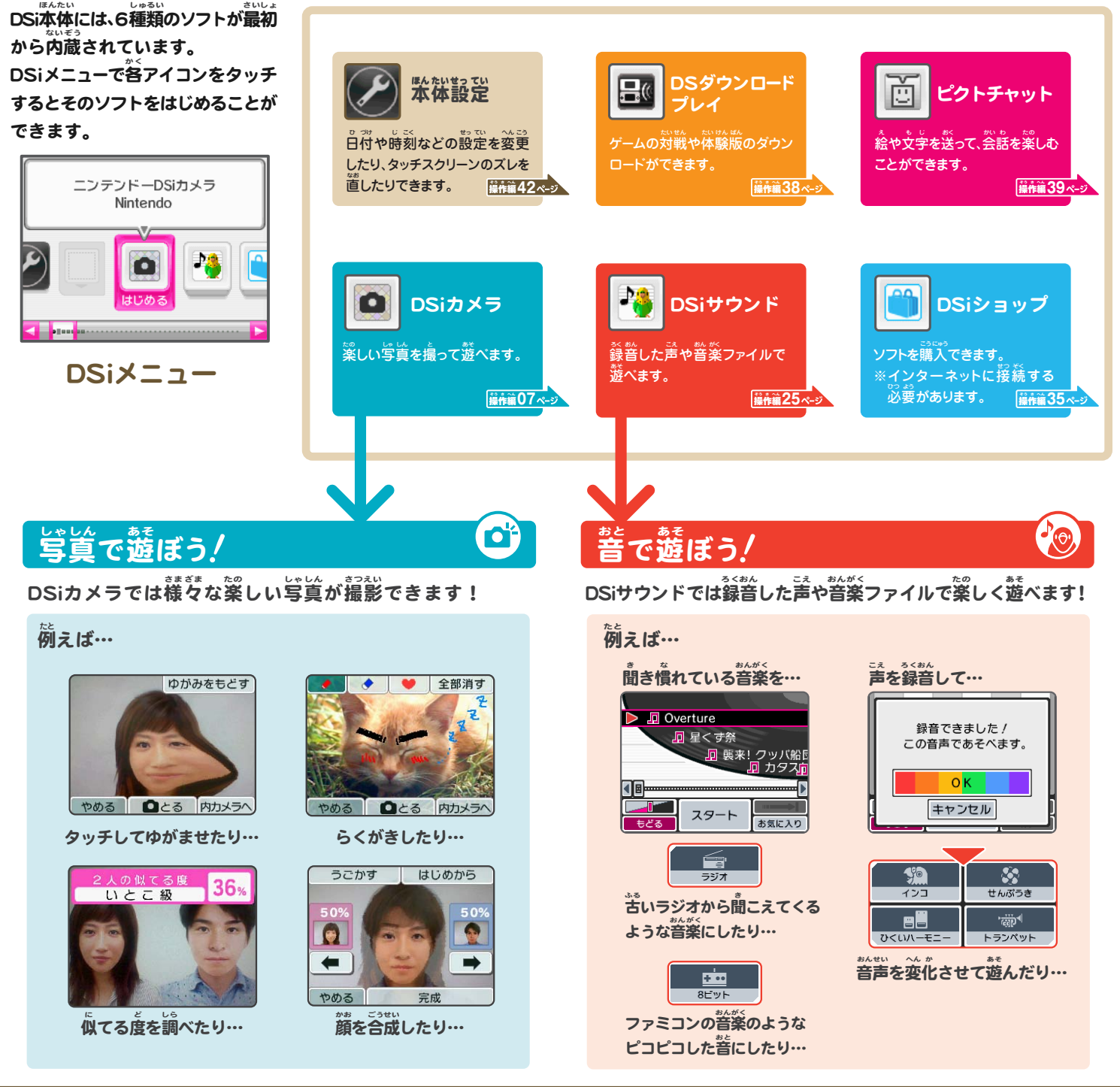

## タッチスクリーンが正しく反応しないときは… <mark>(笑) |</mark> ■2<sub>%</sub>≠スクリーンがうまく操作

※市販の保護シートを貼り付けている場合は、補正の前に正しく貼られているか確認してください。 。<br>タッチスクリーンが正しく反応しないときや、 タッチしている場所に *ズ*レを感じたときは、次の手順で補正してください。

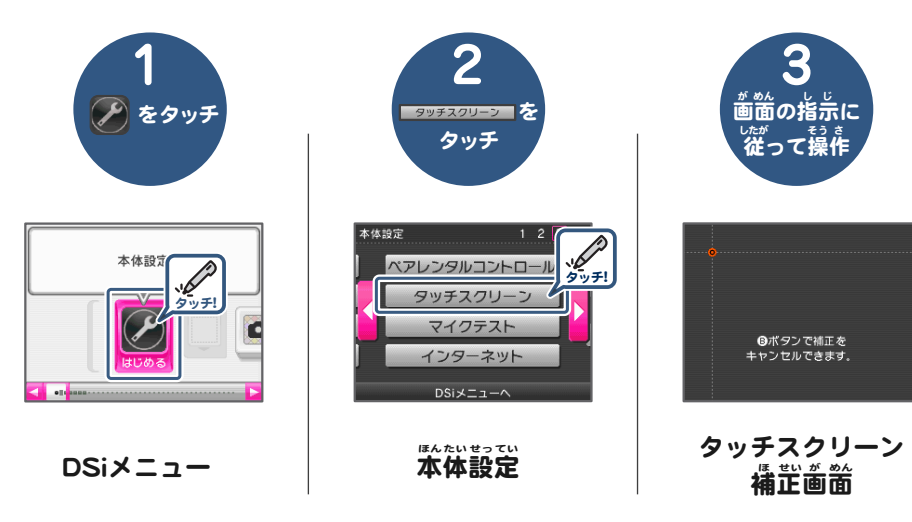

タッチスクリーンがうまく操作できない そう 場合は・・・ 。<br>以下の操作を行うとタッチスクリーン補正画面から 。<br>起動することができます。 . 1 「Lボタン」 + 「Rボタン」 + 「STARTボタン」を押しながら … LO START でんげん 「電源ボタン」を押す **POWER**